### Installer MSI Jabber صيصخت لوح ةظحالم مادختساب MS Orca  $\overline{\phantom{a}}$

تايوتحملا

ةمدقملا <u>ةيساسألا تابلطتملا</u> تا<mark>بلطتمل</mark>ا <u>ةمدختسملI تانوكملI</u> ان يوك

## ةمدقملا

Jabber ل Cisco نم (MSI (طئاسولا تامدخ ةهجاو تبثم صيصخت ةيفيك دنتسملا اذه حضوي مادختساب MS Orca.

Windows مزح ءاشنإل تانايب ةدعاق لودج ررحم هنإ .MSI Windows تبثم ررحم وه Orca MS .ةيطمنلا جمدلا تادحوو اهريرحتو Installer

# ةيساسألا تابلطتملا

### تابلطتملا

.دنتسملا اذهل ةصاخ تابلطتم دجوت ال

### ةمدختسملا تانوكملا

.ةغيص ةيجمرب اذه ىلع ةقيثو اذه يف ةمولعملا تسسأ

● Microsoft Orca: Windows SDK 7. 1 وأ رادصإ ثدحأ.

. ثدحأل تارادص إلاو 9.0 رادص إلى ان Cisco Jabber Installer .

.ةصاخ ةيلمعم ةئيب يف ةدوجوملI ةزهجألI نم دنتسملI اذه يف ةدراولI تامولعملI ءاشنإ مت تناك اذإ .(يضارتفا) حوسمم نيوكتب دنتسملI اذه يف ةمدختسُملI ةزهجألI عيمج تأدب .رمأ يأل لمتحملا ريثأتلل كمهف نم دكأتف ،ةرشابم كتكبش

## نيوكتلا

.MS تيبثت ةادأ صيصختل ءارجإلا وه اذه

.Orca Microsoft لاخدإو ليمحتلا ليمحت 1. ةوطخلا

نم لوؤسملا ةمزح عم يرظانت صيصخت ديرت يذلا Jabber تبثم ليزنتب مق 2. ةوطخلا .CCO ةحفص

.دحاو دلجم يف لوؤسملاو تبثملا ةمزح طغض ءاغلإب مق 3. ةوطخلا

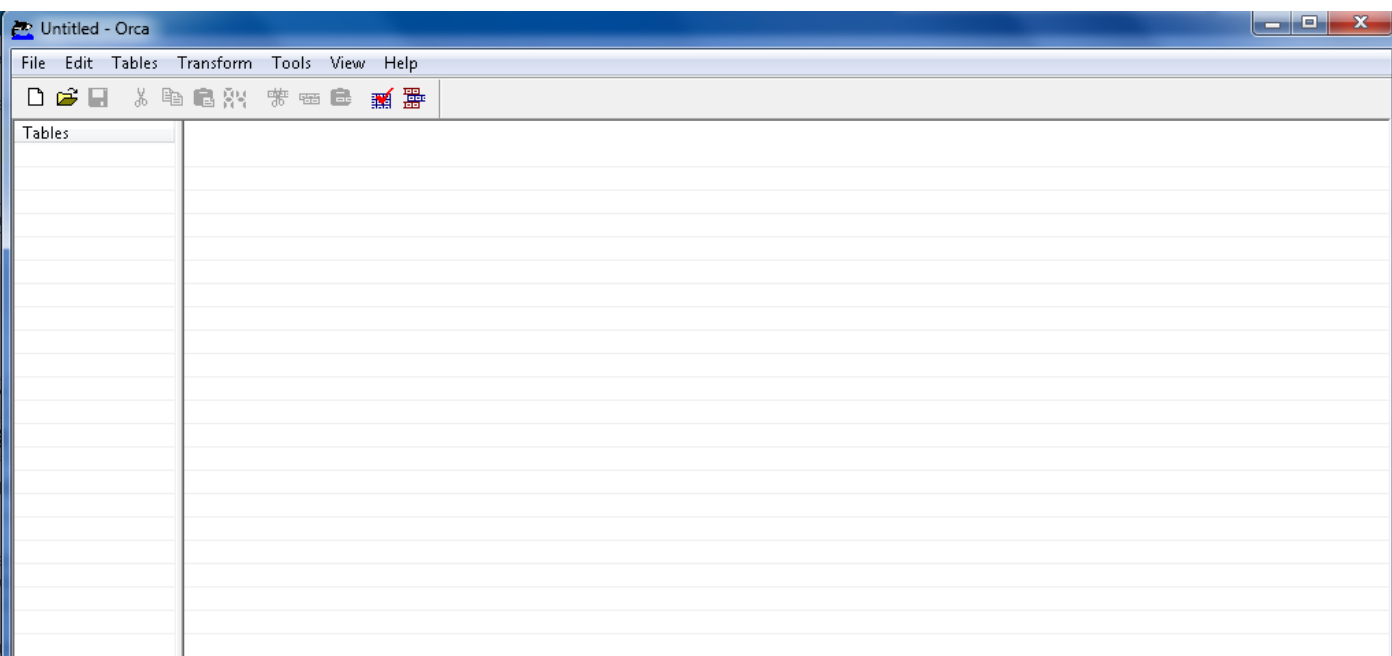

#### .Orca ليغشت 4. ةوطخلl Microsoft Orca.

.Orca يف Jabber msi، CiscoJabberSetup.msi تبثم حتفا ،ةروصلا يف حضوم وه امك 5. ةوطخلا

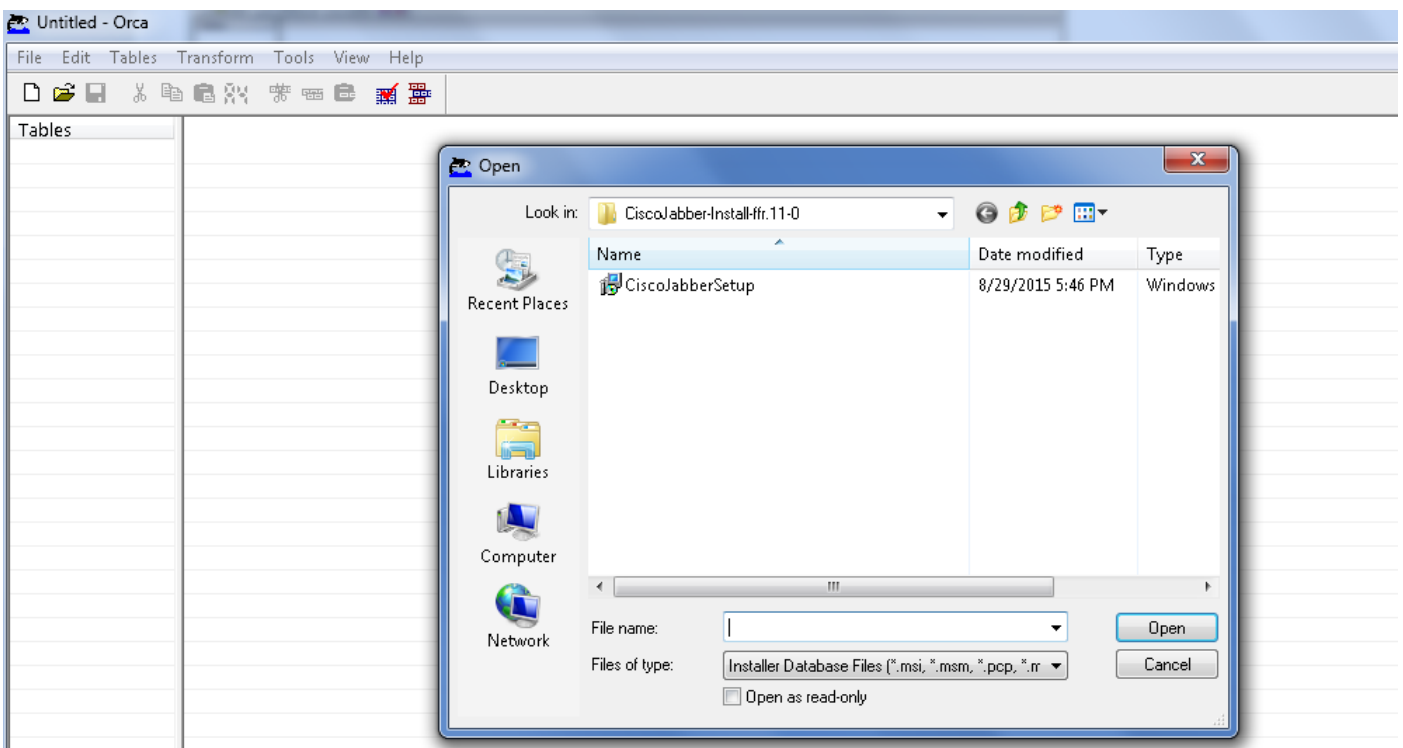

.(ةيزيلجنإلى قغللا)1033 ءانثتساب تاغللا زومر ةفاك ةلازإب مق .6 ةوطخلا

ةغللا ءانثتساب تاغل ةيأب ظفتحي ال MS Orca نأل دييقتلا اذه :**ةظحالم** ال ،صصخملاً تبثملا نم تاغللاً زومر عيمج ةلازإ مدع ةلاح يف .1033 يەو ،ةيضارتفالI ّةغللا فالخ ةغللا ا مّوف نوكت ليءّشت ماظن يأ ىلء تبثملا ليءُشت نكمي .ةيزيلجنإلا

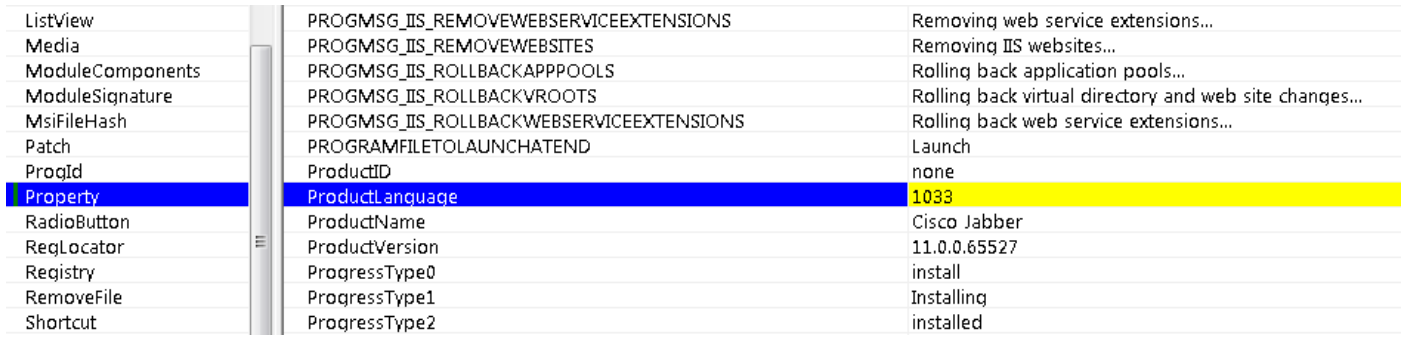

ماظن يف ليوحتلا فالم ناكم ىلإ حفصت ،**ليوحت قيبطت < ليوحت** ىلإ لقتنا 7. ةوطخلI اتب سبب سبب المستوى على حسب المستوى على حسب من المستوى حسب المستوى .<br>المستوى التاب المستوى التاب المستوى المعروم وه ام ك ،حت ف ىلع رقنا آم ث ل ي وحت ل اف لم ددح .تاف ل م ل ا متي يتلو تيبت على سنة الصيغ ىلى يتلا تيب سنة التافل .<br>متاي يتلا تا توحت التافل التي تافل من من التافل الم يوتحت .ليوحت فالم مزلي ،صصخم .تبثملا ىلع اهقيبطت

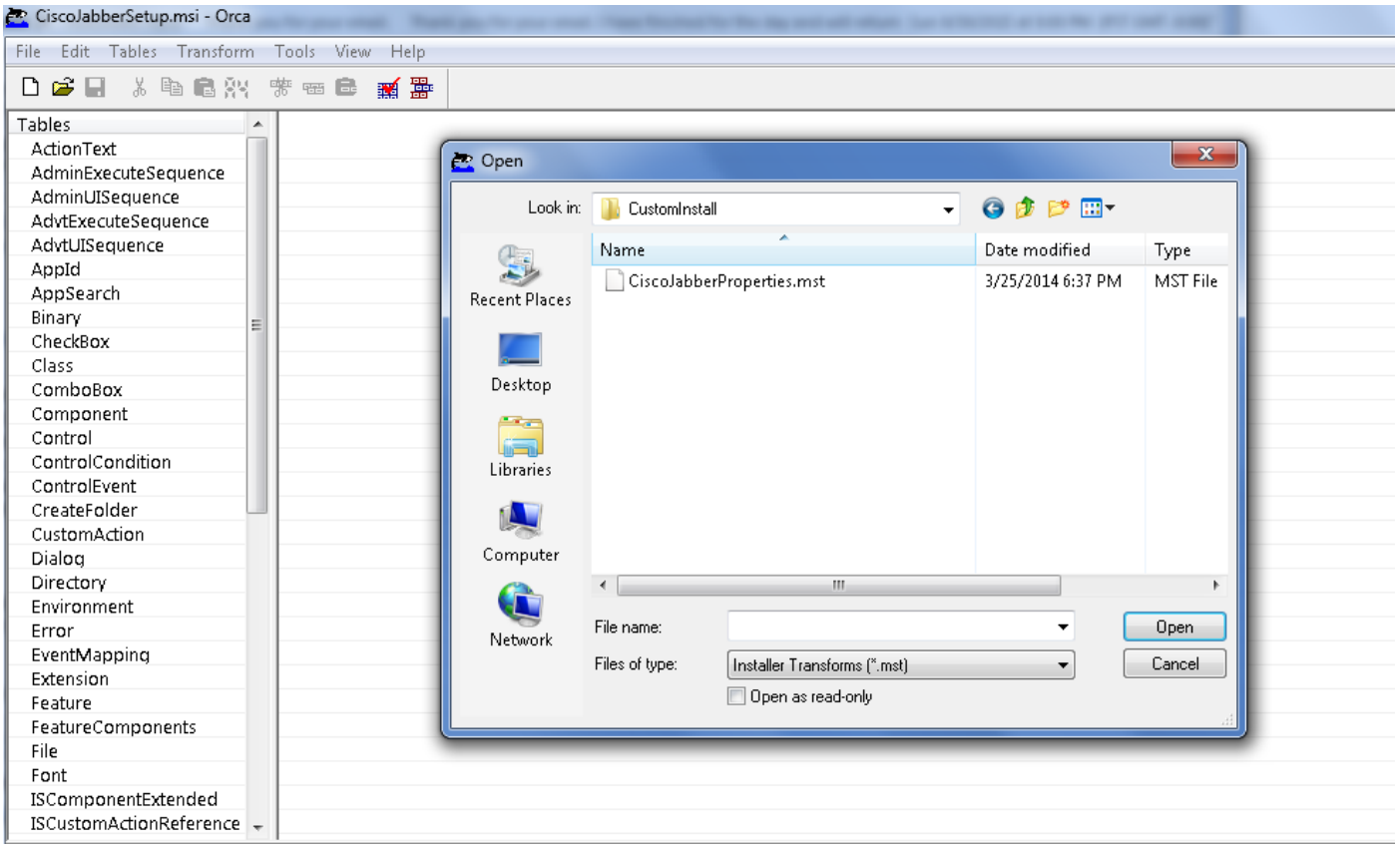

ةمئاق نوكت نأ نكميو ،**ةيصاخ < لوادج** ىلإ لقتنا ،ةروصلا يف حضوم وه امك .8 ةوطخلI ة تاريخ المناصح المناصح المناصر المناصر المناصر المناصر المناصر المناصر المناصر المناصر المناصر المناصر المناص صيصختلل ةلباقلا صئاصخلا يه ءارضخلا

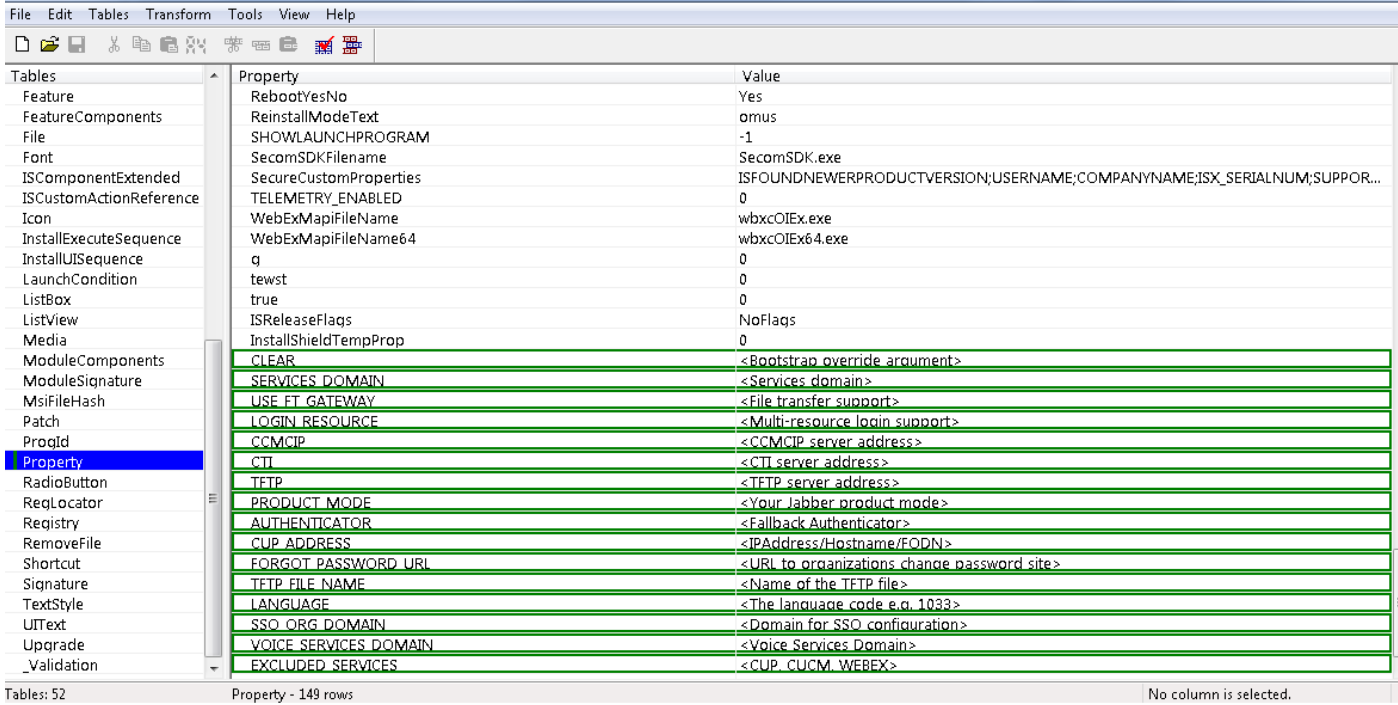

#### .تابلطتملا بسح صئاصخلا ىلإ ميقلا نييعتب مق 9. ةوطخلا

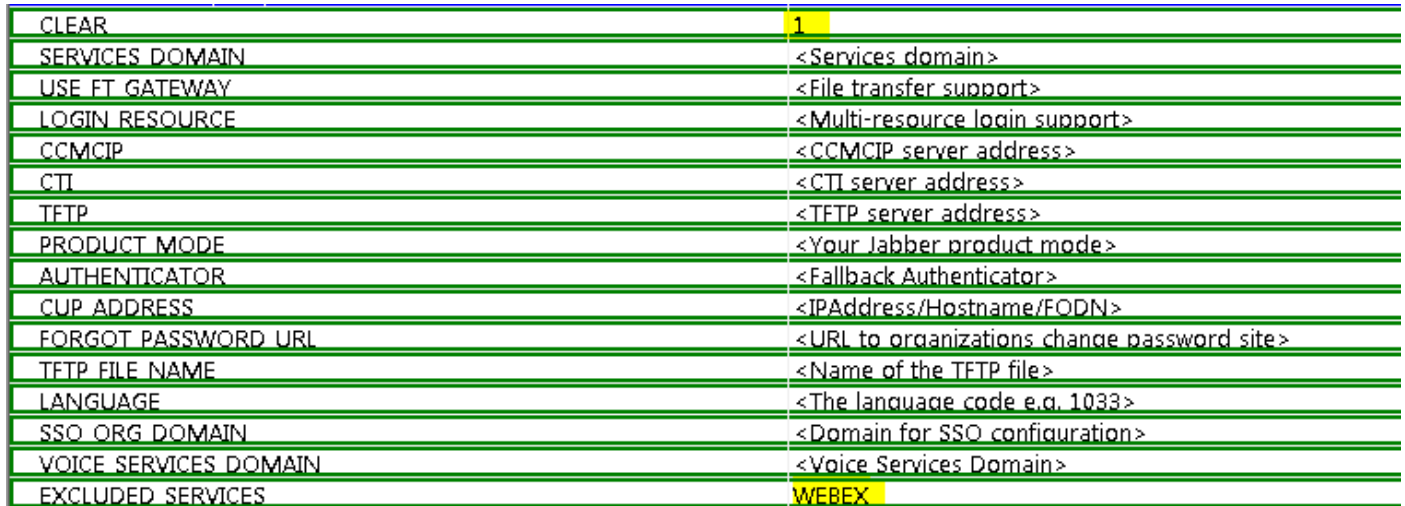

.ةبولطملا ريغ ىرخألا صئاصخلا ةفاك فذحا 10. ةوطخلا

زيح لخدت نل ةبولطملا صئاصخلا نأ وأ ،اهنييعت متي مل يتلا صئاصخلا فذح مهملا نم .ذيفنتلا

سواملا رزب رقناو اهطاقسإ دارملا ةيصاخلا ىلإ لقتنا ،ةبولطملا ريغ صئاصخلا فذحل .اهيل**ع نميأل**ا

:ةروصلا يف حضوم وه امك ،**قفاوم** ددحو **طقسم فص** ددح

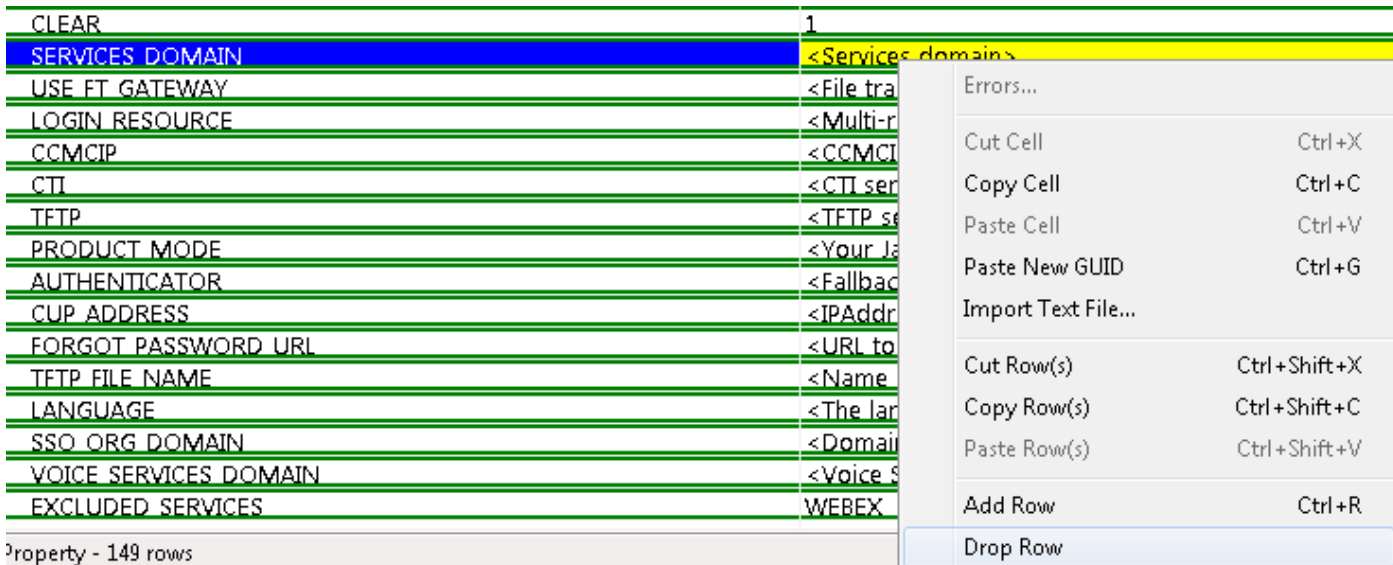

#### .اهرييغت متيل ةبولطملا صئاصخلاب ظافتحالا11. ةوطخلا

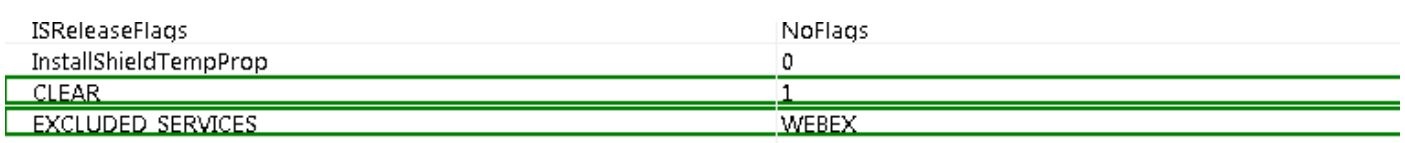

.تبثملا صئاصخ ليدعتل همادختساو هليوحت مت يذلا فلملا ظفح نكمي امك .12 ةوطخلا

.ةروصلا يف حضوم وه امك ،**ليوحت ديلوت < ليوحت** ىلإ لقتنا ،لوحملا فالملا ظفحل

.mst.filename قيسنتب لوحملا فلملا اذه ظفح نكمي

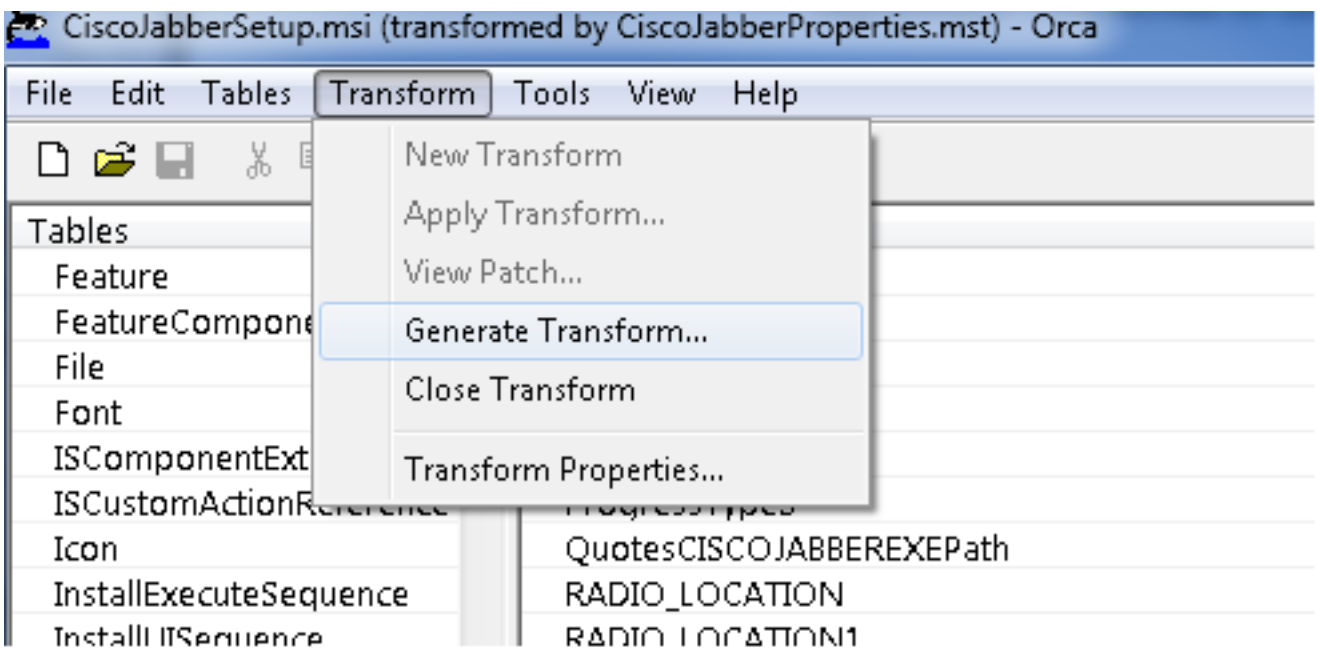

.ةنمضملا تاقفدتلا ظفح نم تبثملا نكم 13. ةوطخلا

**تاقفدتلا خسن** نم ققحت ،تانايب ةدعاق بيوبتلI ةمالع تحتو تارايخ < تاودأ ىلإ لقتنا :ةروصلI يف حضوم وه امك ،OKو Apply قوف رقنI مث **"مساب ظفح" ءانثi ةنمضملI** 

#### Cisco Japper

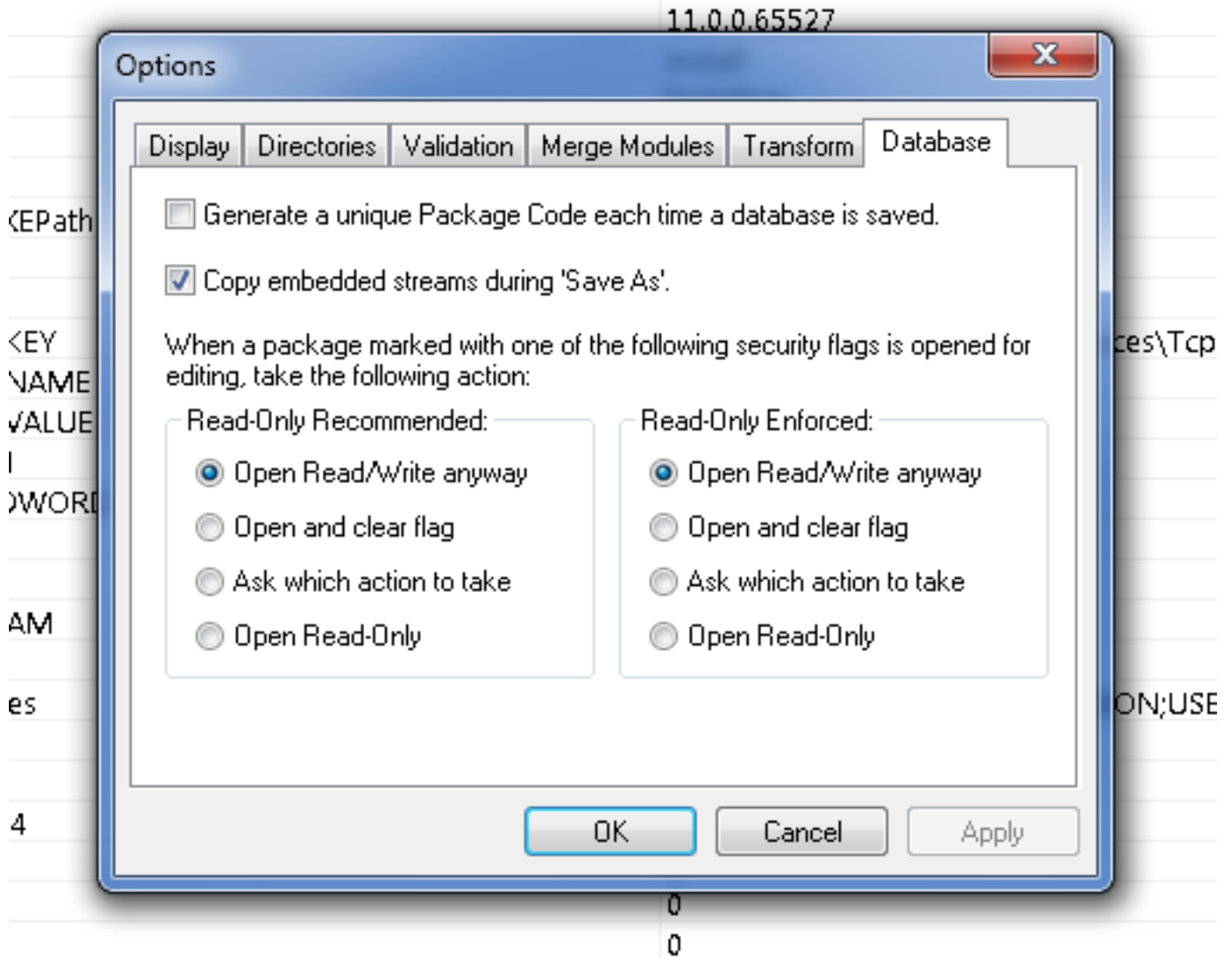

ددح .**مساب لوحملI ظفح < فJم** ىلإ لقتنت تناو صصخملI تبثملI ظفحب مق 14. ةوطخلI .**ظفح** يف رقناو بسانم مسا

.ةعومجملا جهن رشن عم صصخملا تبثملا اذه مادختسإ نكمي

ةمجرتلا هذه لوح

ةي الآلال تاين تان تان تان ان الماساب دنت الأمانية عام الثانية التالية تم ملابات أولان أعيمته من معت $\cup$  معدد عامل من من ميدة تاريما $\cup$ والم ميدين في عيمرية أن على مي امك ققيقا الأفال المعان المعالم في الأقال في الأفاق التي توكير المالم الما Cisco يلخت .فرتحم مجرتم اهمدقي يتلا ةيفارتحالا ةمجرتلا عم لاحلا وه ىل| اًمئاد عوجرلاب يصوُتو تامجرتلl مذه ققد نع امتيلوئسم Systems ارامستناه انالانهاني إنهاني للسابلة طربة متوقيا.